Neste capítulo serão descritos alguns resultados obtidos com a biblioteca desenvolvida. Algumas cenas foram montadas para demonstrar a capacidade da biblioteca em animar diversas configurações de fluidos. Em todos os testes foi utilizado um computador Core 2 Duo E6600 com 3GB de RAM e com uma placa de vídeo GeForce 7800 GTX 256 MB.

### **6.1. Propriedades de Fluidos**

Nesta seção de teste iremos demonstrar como os parâmetros do fluido como volume, viscosidade e tensão superficial afetam o comportamento do fluido.

# **6.1.1. Volume**

O primeiro parâmetro a ser estudado será o volume do fluido. A escolha do volume do fluido é dado como parâmetro de entrada para simulação. Neste experimento será demonstrado como a escolha do volume afeta a simulação do fluido. O experimento consiste em encher uma caixa com volume total de aproximadamente 55 litros. Foram usados dois fluidos idênticos, porém com volumes diferentes. O primeiro fluido usado para encher a caixa possui 8000 partículas, massa específica de repouso de 1000 kg/m<sup>3</sup> e volume de 50 litros. O segundo fluido usado para encher a caixa possui 8000 partículas, massa específica de repouso de 1000 kg/m<sup>3</sup> e volume de 10 litros. O passo de simulação foi de 1/300 segundo e o raio de influência da função de suavização foi de 0.025 metros em ambos os casos. A Figura 12 ilustra o resultado da comparação entre os dois fluidos.

O tempo gasto por passo de simulação com o fluido de maior volume foi em média 0.041 segundos, enquanto o tempo gasto por passo de simulação com o fluido de menor volume foi em média 0.101 segundos. Essa diferença de tempo gasto por passo de simulação é conseqüência do aumento do número de vizinhos interagindo por partícula. Um volume pequeno com uma grande quantidade de partículas compromete a eficiência da busca de vizinhos das partículas, uma vez que teremos muitas partículas por célula do *grid*. Podemos contornar esse problema de duas maneiras. A primeira é diminuindo a quantidade de partículas que representam o fluido. A segunda é diminuindo o raio de influência da função de suavização e conseqüentemente o tamanho das células do *grid*, a fim de diminuir o número de vizinhos por partícula.

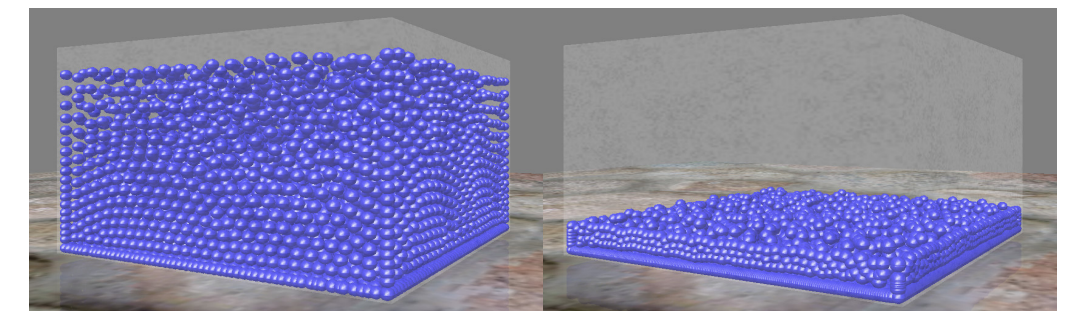

Figura 12 Comparação entre o volume dos fluidos. O fluido da imagem à esquerda possui volume de 50 litros e o fluido da imagem à direita possui volume de 10 litros.

# **6.1.2. Viscosidade**

A viscosidade do fluido é uma propriedade dissipativa de energia. Quanto mais viscoso o fluido, maior a resistência à mudança de movimento. Neste experimento, um fluido, na configuração inicial mostrada na Figura 13, foi inicialmente posicionado a uma certa altura e submetido à ação da gravidade, até cair dentro de uma caixa. Foi comparado o tempo de simulação gasto por dois fluido idênticos a não ser pelo valor da constante de viscosidade, para chegar ao estado de repouso. O fluido utilizado é representado por 6000 partículas, massa específica de repouso de 1000 kg/m<sup>3</sup>. O passo de simulação utilizado foi de 1/300 segundo e a razão da viscosidade entre os fluidos é de 10.

|   | <b>Windows</b>                  | ٠ |  |
|---|---------------------------------|---|--|
|   | (4) (4) (4) (4) (4) (4) (4) (4) |   |  |
|   | <b>A TATA CALCULUM</b>          |   |  |
|   |                                 |   |  |
|   |                                 |   |  |
|   |                                 |   |  |
|   |                                 |   |  |
|   |                                 |   |  |
| c |                                 |   |  |

Figura 13 Configuração inicial do fluido utilizado no experimento.

O tempo gasto de simulação pelo fluido menos viscoso foi de aproximadamente 7 segundos para chegar ao repouso, enquanto o fluido mais viscoso levou aproximadamente 3,5 segundos.

A viscosidade interfere também no comportamento do fluido. A Figura 14 mostra a diferença de comportamento entre os dois fluidos. A imagem à esquerda da Figura 14 ilustra o comportamento do fluido menos viscoso instantes após o fluido se chocar com a caixa. A imagem à direita da Figura 14 ilustra o fluido mais viscoso instantes após se chocar com a caixa. Comparando as duas imagens da Figura 14 é possível notar a diferença de comportamento dos dois fluidos.

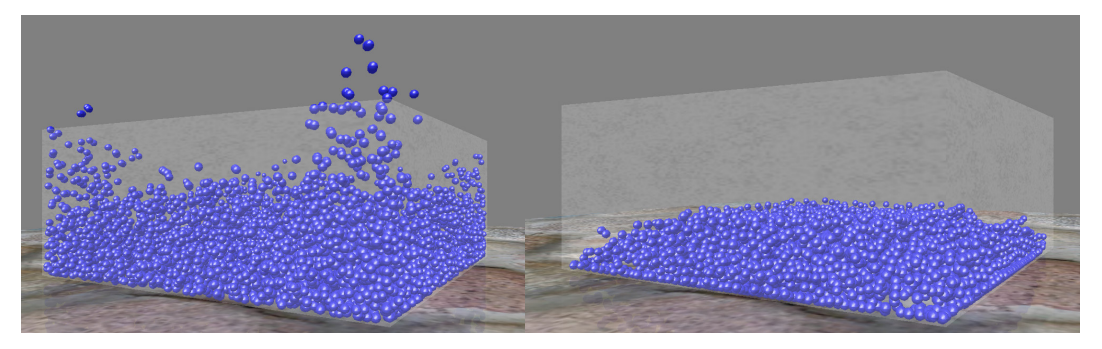

Figura 14 Diferença de comportamento entre o fluido menos viscoso (imagem à esquerda) e o fluido mais viscoso (imagem à direita).

# **6.1.3. Tensão Superficial**

Por último iremos analisar como a tensão superficial afeta o fluido. A tensão superficial é responsável por minimizar a curvatura da superfície do fluido. A tensão superficial é responsável pelas criações de gotas e pelo seus formatos quase esféricos, uma vez que a esfera é a área de menor superfície.

Neste experimento, foram comparados dois fluidos idênticos a menos da constante de curvatura usada no cálculo da tensão superficial. Foi criado um fluido com 1000 partículas e massa específica de repouso de 1000 kg/m<sup>3</sup>. Foi aplicado a equação de Navier–Stokes ao fluido, porém sem aplicar a gravidade e nenhuma outra força externa com exceção da tensão superficial. A configuração do fluido é semelhante à configuração inicial ilustrada na Figura 13. O passo de simulação foi de 1/300 segundo. O resultado é ilustrado na Figura 15. Na imagem à esquerda da Figura 15, o valor do coeficiente de tensão superficial é zero, ou seja, não há a contribuição da tensão superficial. As partículas se atraem devido à força de pressão mas não formam uma superfície esférica. Na imagem à direita o

valor do coeficiente de tensão superficial é 1. A tensão superficial aplicada ao fluido, faz com que o fluido tenha o formato esférico.

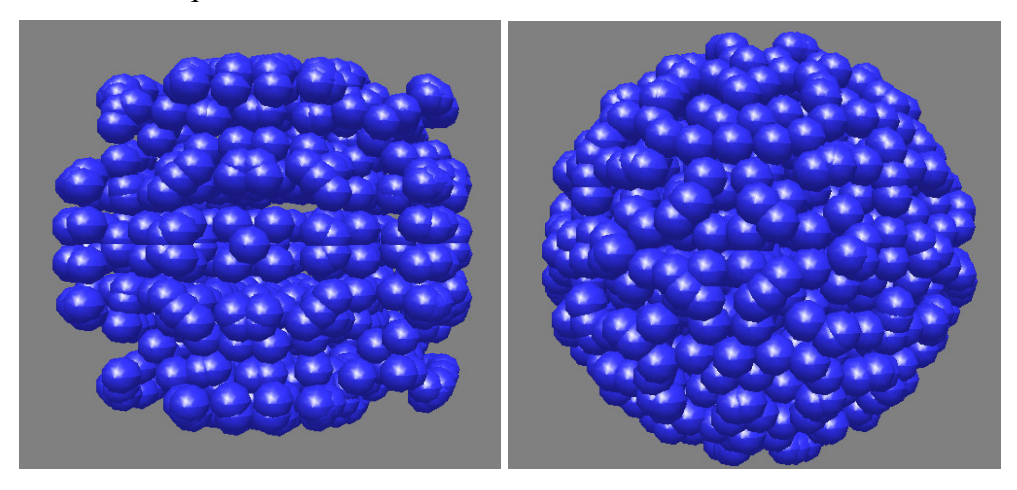

Figura 15 A imagem à esquerda ilustra um fluido com o valor do coeficiente de tensão superficial 0 e à direita o mesmo fluido com o valor do coeficiente de tensão superficial 1.

Num segundo experimento foi comparado como a tensão superficial afeta o comportamento do fluido. Foi utilizado a mesma configuração do experimento anterior, porém com a força de gravidade atuando nos fluidos. O fluido cai devido à ação da gravidade até se chocar com uma caixa (não desenhada). A Figura 16 mostra a diferença de comportamento entre os dois fluidos.

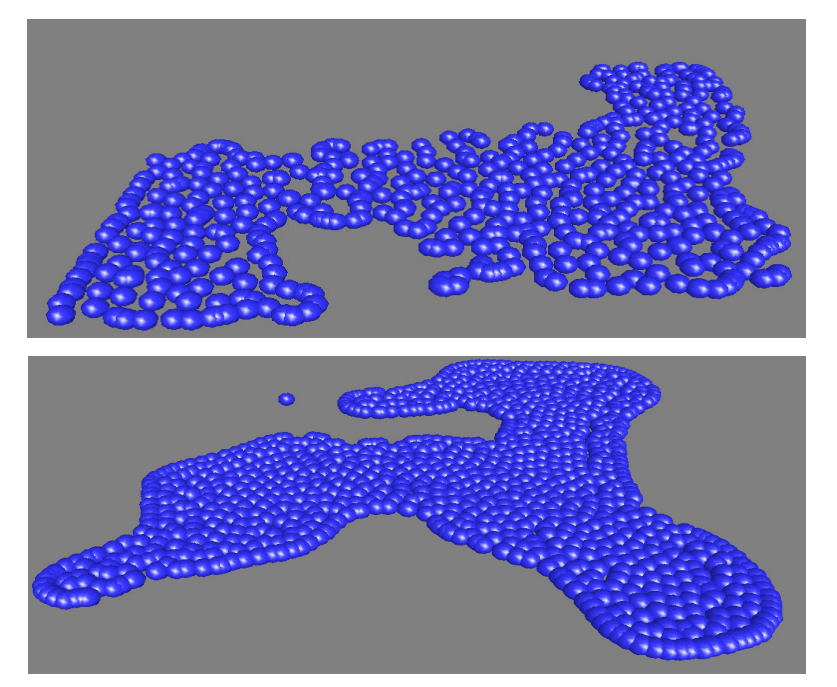

Figura 16 A imagem de cima, ilustra um fluido com o valor do coeficiente de tensão superficial 0 e a imagem de baixo o mesmo fluido com o valor do coeficiente de tensão superficial 1.

Através da Figura 16 é possível perceber a diferença de comportamento entre os fluidos devido à tensão superficial. Na Figura 16 a imagem de baixo é possível notar uma superfície arredondada e suave no fluido que sofre a atuação da tensão superficial. O mesmo não acontece com o fluido que não sofre a atuação da tensão superficial.

# **6.2. Copo de Água**

Neste teste serão reproduzidos os testes apresentados por Müller *et al.*[24]. O teste consiste em encher um copo de água representado por um obstáculo cilíndrico. Além disso, o teste permite o usuário interagir com o fluido aplicando uma força externa controlada via dispositivo de entrada (no caso, o mouse).

A Figura 17 mostra alguns instantes da simulação do fluido enchendo o copo. Nesta simulação a quantidade de partículas usada foi de 3000. O fluido possui massa específica de 1000 kg/m<sup>3</sup>. O passo de simulação foi de 1/300 segundo e tempo gasto por passo foi de 0.012 segundos.

Neste teste foi possível a reprodução dos testes propostos em Müller *et al.*[24]. No trabalho de Müller *et al.*[24], é realizada uma simulação com 3000 partículas a uma taxa de 5 quadros por segundo visualizada com o algoritmo de Marching Cubes[19]. Neste trabalho a simulação de fluido com 3000 partículas visualizadas por esferas ocorreu a uma taxa de 44 quadros por segundo.

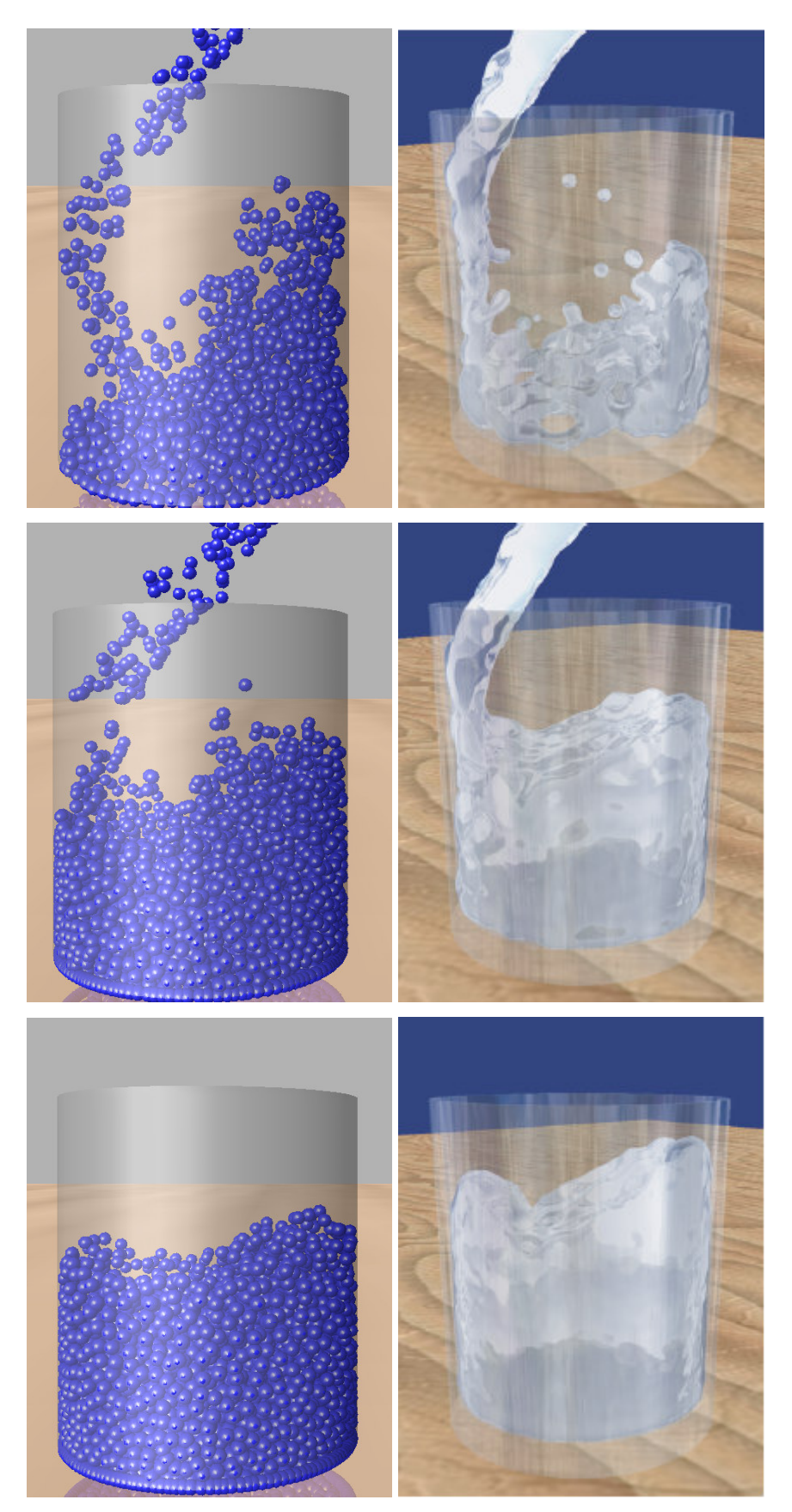

Figura 17 Três instantes da simulação. As imagens da esquerda mostram os resultados obtidos no trabalho desenvolvido. As imagens da direita foram retiradas do trabalho de Müller et al.[24].

# **6.3. Interação entre Fluidos**

Neste teste serão reproduzidos os resultados obtidos em Müller *et al.*[26]. O teste consiste em misturar dois fluidos com massas específicas de repouso diferentes. Primeiramente enche-se um compartimento com um fluido de massa específica de repouso de 1000 kg/m<sup>3</sup>, de cor azul. Ao acabar de encher o recipiente com o fluido azul, começamos a derramar o segundo fluido de cor vermelha, cuja massa específica de repouso é de 500 kg/m<sup>3</sup>. A Figura 18 demonstra os resultados obtidos, comparando com os resultados obtidos em [26].

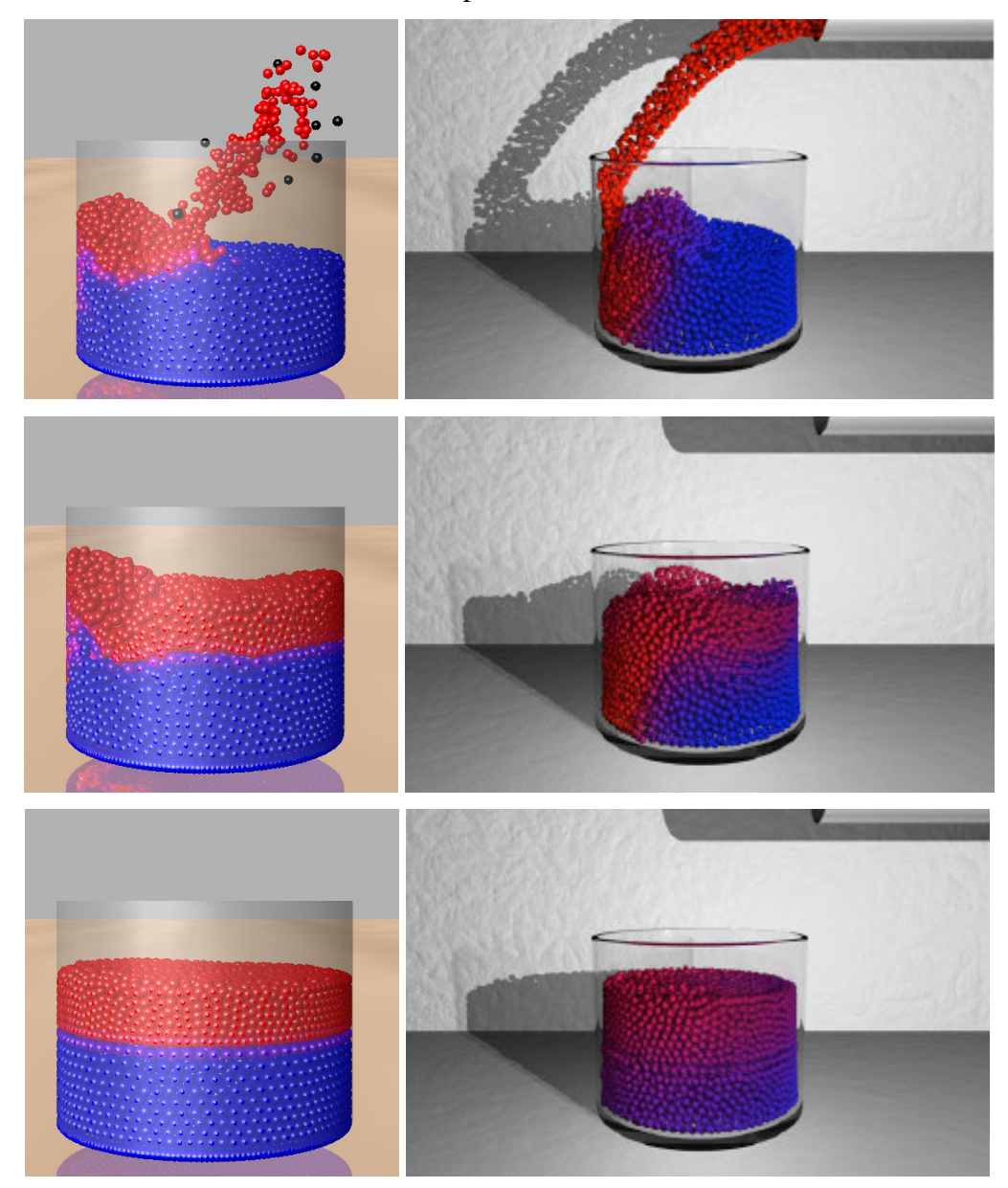

Figura 18 Comparação entre os resultados obtidos e os resultados obtidos em [26]. As imagens da esquerda foram obtidas através da biblioteca desenvolvida, e as imagens da direita foram retiradas de [26].

Para este teste foi utilizado um passo de simulação de 1/300 segundo e foi utilizado a força de empuxo artificial (Equação **4.19**) com o coeficiente igual a 2. No trabalho de [26] não são dados muitos detalhes sobre os parâmetros dos fluidos utilizados nos testes. Por isso, neste teste, foram experimentados diferentes parâmetros até alcançar um comportamento parecido com o obtido em [26].

#### **6.4. Quebra de Barragem**

Neste experimento foi feita uma comparação visual entre os resultados obtidos na implementação deste trabalho e os resultados apresentados em [17]. Este experimento foi primeiramente introduzido por *Monaghan et al.* [22]. O objetivo deste experimento é comparar o modelo físico desenvolvido neste trabalho com um modelo físico mais preciso.

O cenário de teste é a simulação da quebra de uma barragem também conhecido como *Dam collapse problem*. O cenário consiste em encher uma barragem e subitamente abrir as comportas, liberando toda a água acumulada. As figuras 19, 20, 21, ilustram a comparação visual entre os resultados obtidos través o uso da biblioteca desenvolvida e os resultados apresentados em [17]. Devemos ressaltar que a simulação presente no experimento apresentado em [17] é em 2D enquanto neste experimento a simulação obtida é em 3D.

Através das figuras 19, 20 e 21, podemos perceber que o comportamento do fluido simulado pela biblioteca desenvolvida e do fluido apresentado em [17] são parecidos com exceção da Figura 21. A diferença de comportamento ilustrada pela Figura 21 pode ser causada pela forma distinta que as duas implementações tratam o problema de colisão contra obstáculos. Além disso, em [17] não são divulgados os parâmetros utilizados (passo de simulação, quantidade de partículas, etc...) no experimento conduzido.

Neste experimento o fluido modelado pela biblioteca desenvolvida utilizou 8000 partículas, com passo de simulação de 1/300 segundo. O fluido simulado possuía massa específica de repouso de 1000 kg/m<sup>3</sup> o mesmo da água e o tempo médio por passo de simulação foi de 0.0194 milisegundos.

Mesmo usando um modelo físico mais simplificado, a biblioteca desenvolvida foi capaz de animar o experimento de quebra de barragem próximo

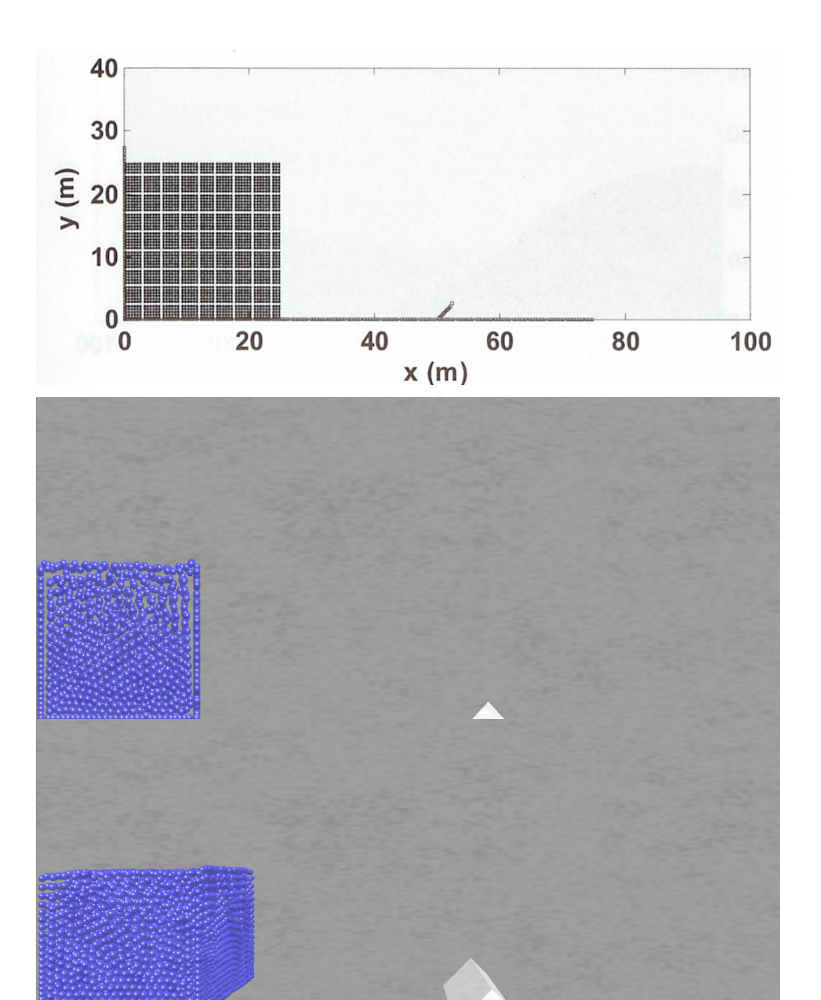

da animação feitas por modelos mais sofisticados focados para o uso em aplicações de engenharia.

Figura 19 Instante inicial da simulação. Um fluido está confinado por uma barragem. A imagem mais acima foi retirada de [17]. A imagem do meio mostra a visualização ortográfica da simulação e a imagem mais abaixo mostra a vista perspectiva da simulação.

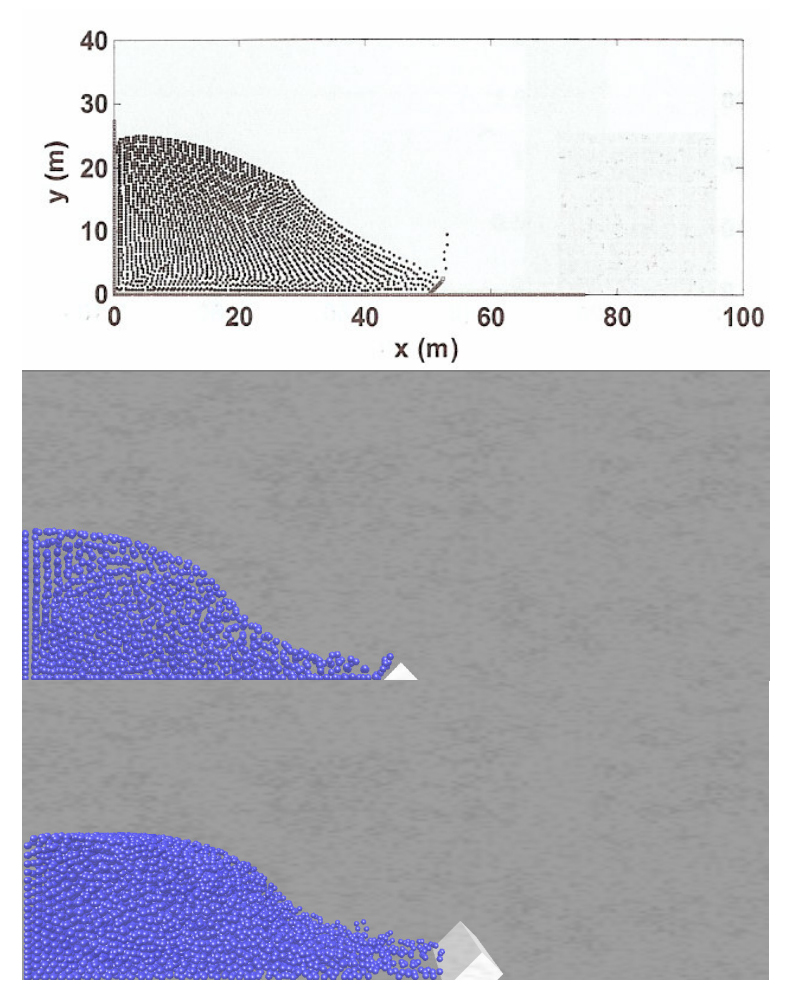

Figura 20 Instante após a abertura da barragem em que o fluido encontra-se com o obstáculo (rampa). A imagem mais acima foi retirada de [17]. A imagem do meio mostra a visualização ortográfica da simulação e a imagem mais abaixo mostra a vista perspectiva da simulação.

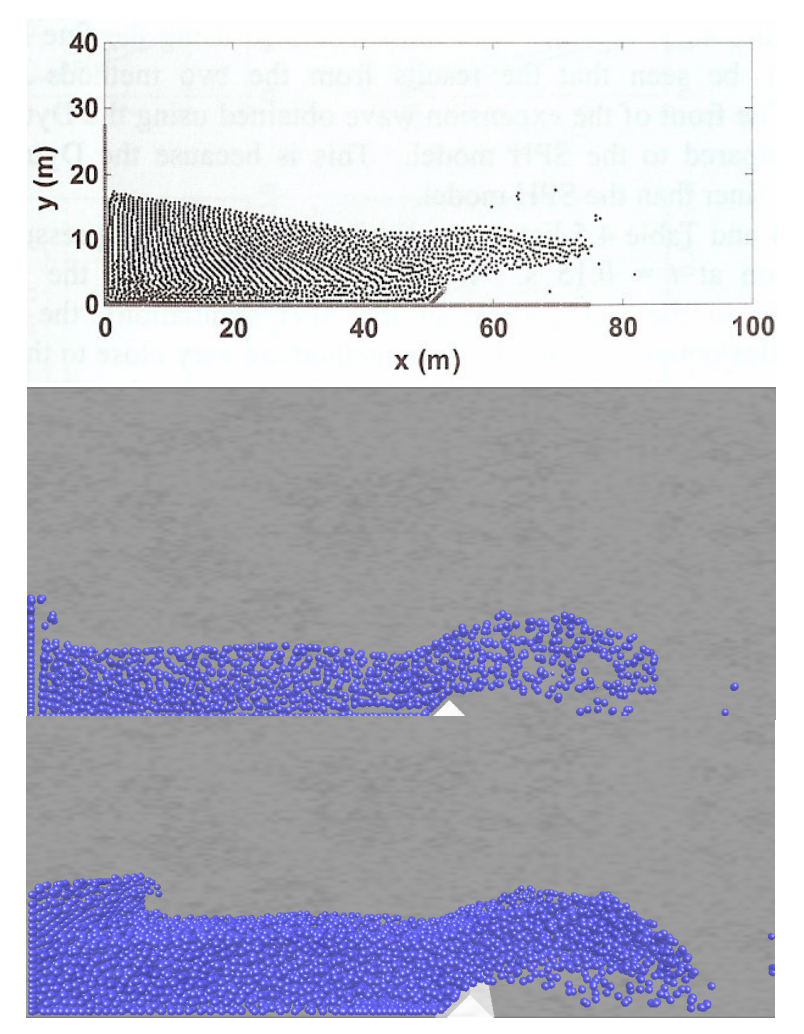

Figura 21 O fluido interagindo com a rampa (obstáculo) formando uma onda. A imagem mais acima foi retirada de [17]. A imagem mais acima foi retirada de [17]. A imagem do meio mostra a visualização ortográfica da simulação e a imagem mais abaixo mostra a vista perspectiva da simulação.

# **6.5. Descarga de Água**

Neste experimento será feita uma comparação visual entre os resultados obtidos pela biblioteca desenvolvida e os resultados obtidos em [17]. O objetivo deste experimento é comparar o modelo físico apresentado em [17] com o modelo físico desenvolvido neste trabalho. Note que os resultados apresentados em [17] são em 2D, enquanto os resultados apresentados neste experimento são em 3D. O experimento consiste em submeter o fluido a uma situação de alta pressão. Para isto, uma barragem será enchida assim como o experimento anterior, porém ao invés de abrir a comporta por inteiro, apenas uma pequena parte será aberta (por volta de 12 %). Nesta configuração, as partículas de água próximas à abertura são expelidas para fora da barragem devido à forte força de pressão exercida pelo resto do fluido. As figuras abaixo ilustram a comparação dos resultados obtidos neste trabalho e os resultados obtidos em [17].

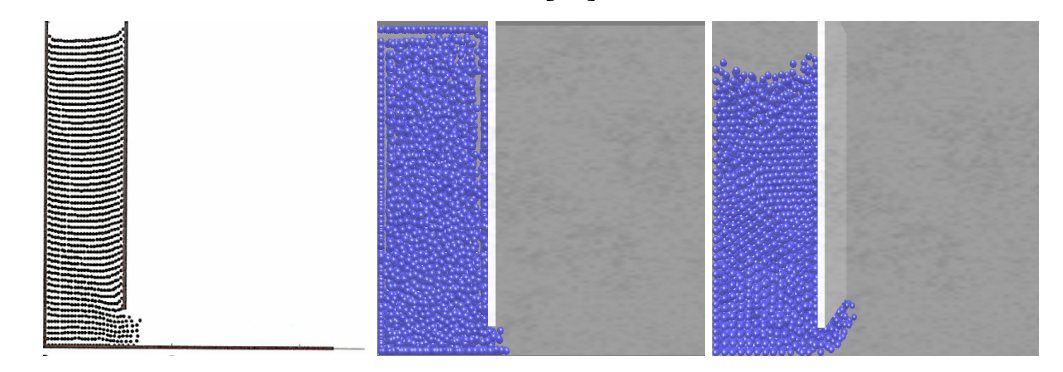

Figura 22 Instante que a comporta é aberta para vazão da água. A imagem da esquerda foi retirada de [17], a imagem do meio e a imagem da direita são a vista ortográfica e perspectiva, respectivamente, da simulação obtida neste trabalho.

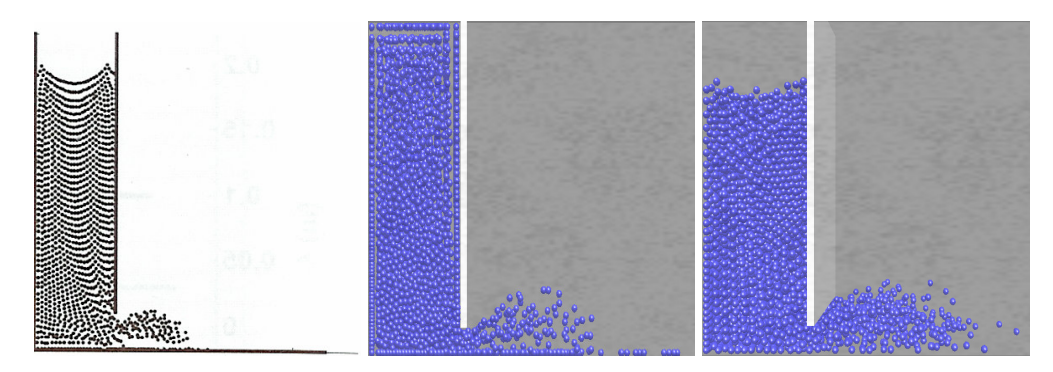

Figura 23 Neste instante devido à forte força de pressão as partículas de água são expelidas pelo compartimento aberto formando uma cavidade. A imagem da esquerda foi retirada de [17], a imagem do meio e a imagem da direita são a vista ortográfica e perspectiva, respectivamente, da simulação obtida neste trabalho.

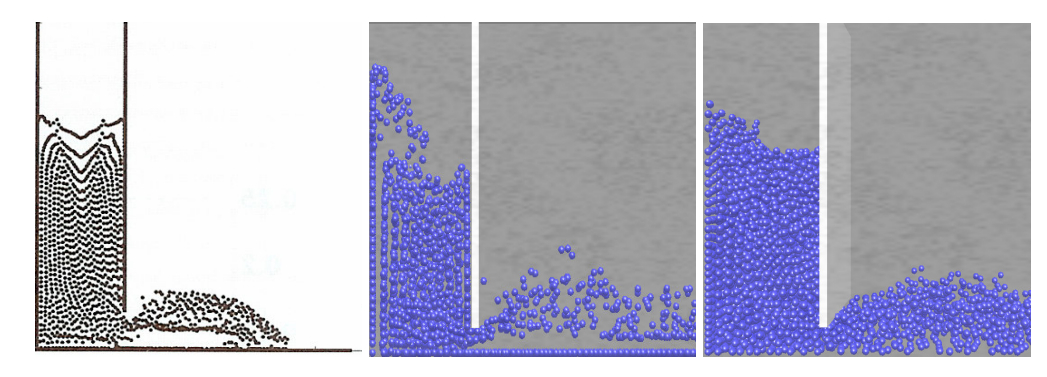

Figura 24 Diferença entre os resultados obtidos em [17] e os resultados obtidos neste trabalho. A imagem da esquerda foi retirada de [17], a imagem do meio e a imagem da direita são a vista ortográfica e perspectiva, respectivamente, da simulação obtida neste trabalho.

Analisando as Figuras 22, 23 e 24 vemos que a simulação obtida pela biblioteca se aproximou da simulação obtida em [17]. A simulação física obtida pela biblioteca desenvolvida conseguiu simular o efeito de alta pressão sobre as partículas expelidas. Analisando a imagem da esquerda da Figura 24 as partículas expelidas pela comporta sobem e depois caem devido à ação da gravidade, formando uma cavidade abaixo do fluxo expelido. Através das vistas ortogonal e perspectiva da simulação (imagem central e mais à direita da Figura 24 respectivamente) obtidas neste experimento, podemos perceber tal cavidade.

Para este experimento o fluido foi modelado por 10648 partículas, com massa específica de 1000 kg/m<sup>3</sup>. O passo usado na simulação foi de 1/500 segundo e o tempo médio gasto por passo de simulação foi de 0.1186 segundo.

### **6.6. Custo Computacional**

Nesta seção foram levantados alguns pontos relacionados ao custo computacional da simulação de fluidos e do modelo físico adotado. Será abordada a relação entre quantidade de partículas e tempo de simulação por passo. Outro aspecto importante é a determinação do gargalo da simulação no modelo físico desenvolvido neste trabalho.

O primeiro aspecto a ser discutido é a relação entre quantidade de partículas e o tempo de simulação por passo. Para isto, foi enchida repetidamente uma caixa com um fluido representado por diferentes quantidades de partículas, deixando a simulação correr por 2000 passos tomando o tempo gasto por cada passo. A Figura 25 e a Tabela 2 mostram a relação entre quantidade de partículas e tempo médio de simulação por passo. No experimento todas as propriedades do fluido permaneceram constantes, exceto o volume do fluido que varia para manter aproximadamente uma quantidade de 50 vizinhos em média por partícula.

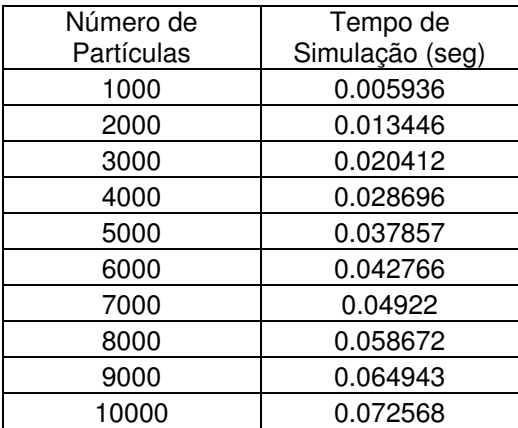

Tabela 2 Valores obtidos na comparação entre o número de partículas e o tempo médio de simulação por passo.

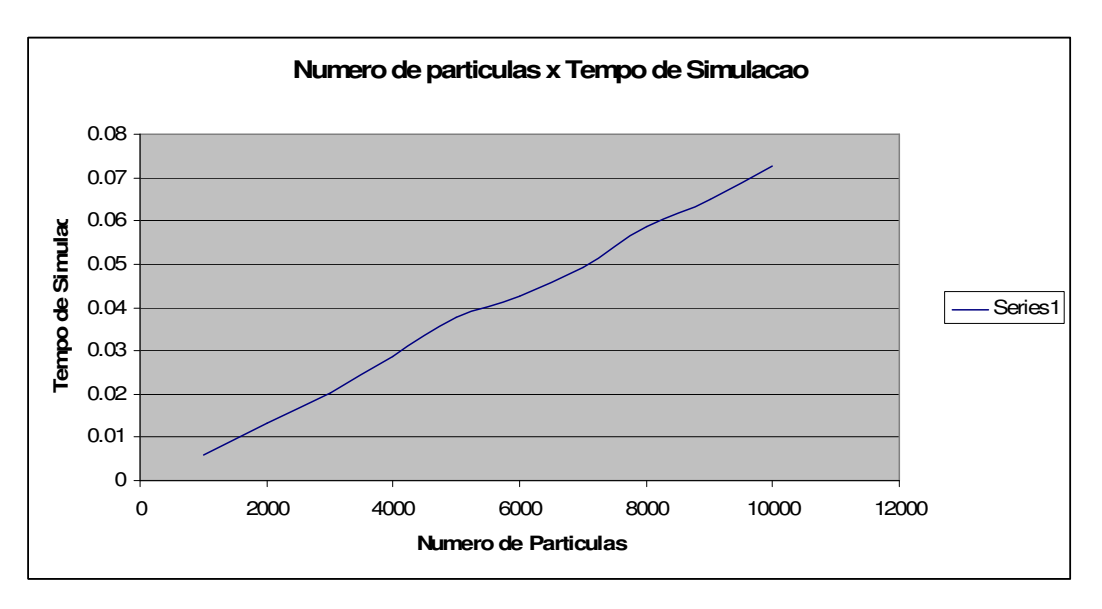

Figura 25 Gráfico dos dados apresentados na Tabela 2.

Através do gráfico ilustrado na Figura 25, podemos notar um comportamento linear entre o número de partículas e o tempo de simulação gasto por passo. Esse comportamento já era esperado, devido ao uso do *grid* para busca da vizinhança das partículas, uma vez que com o uso do *grid*, a complexidade da busca passa a ser ordem O(nm), onde m é a quantidade média de partículas nas células vizinhas à partícula de interesse.

O segundo aspecto a ser discutido é determinar o gargalo da simulação de fluidos. Para determinar o gargalo da simulação foi utilizado o programa VTune da Intel. O VTune é um programa utilizado para analisar o desempenho de aplicativos.

O teste feito se baseia em encontrar o gargalo da simulação com diferentes quantidades de partículas. Para se determinar o gargalo da simulação foi utilizado o mesmo cenário do teste anterior.

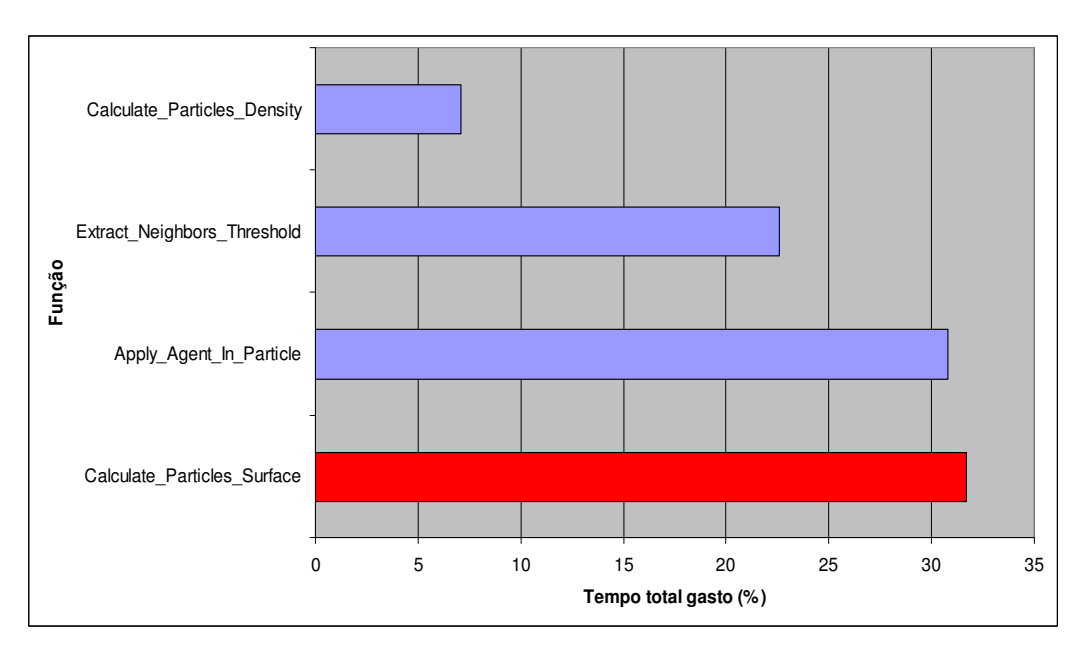

Figura 26 Gargalo da simulação com 1000 partículas.

Para a simulação com a 1000 partículas, o gargalo encontra-se na identificação das partículas de superfície do fluido (Figura 26). O tempo gasto pelo método responsável pela identificação da superfície do fluido consome aproximadamente 33% do tempo total da simulação. O segundo método que mais consome tempo de simulação (cerca de 30%) é o método responsável por aplicar os agentes às partículas.

Aumentando a quantidade de partículas para 4000, o gargalo da simulação muda. Analisando a Figura 27, temos que o gargalo passa a ser o método responsável por determinar os vizinhos de todas as partículas com aproximadamente 28% do tempo total da simulação. O método de identificação da superfície do fluido passa a ocupar aproximadamente 27% do tempo total.

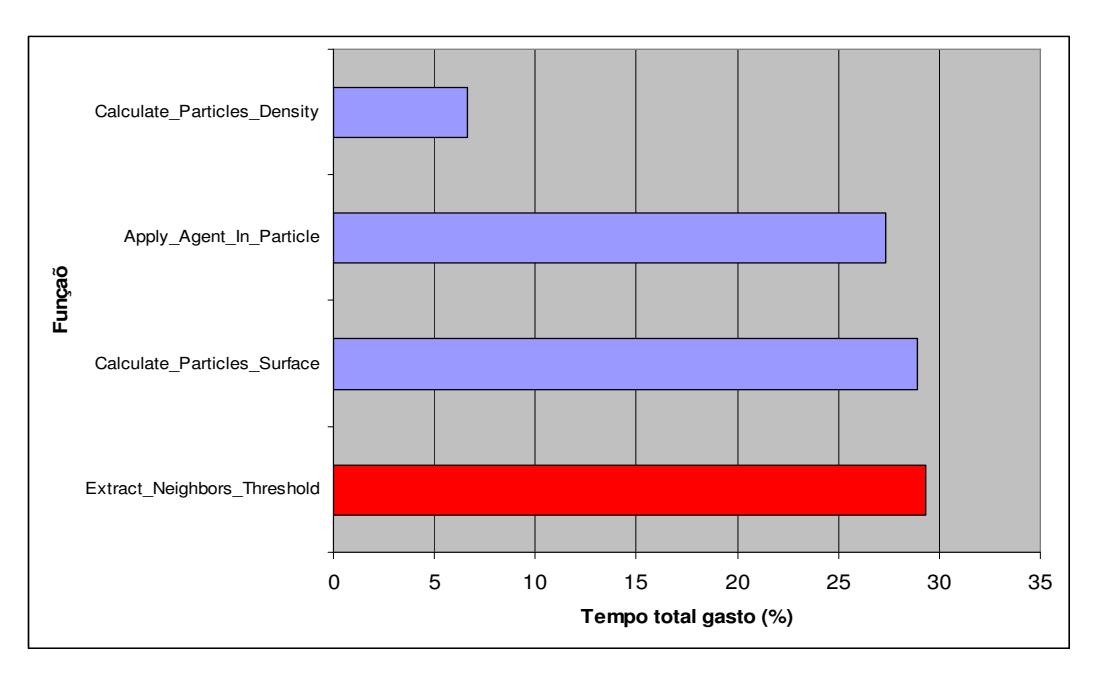

Figura 27 Identificação do gargalo com 4000 partículas.

Por último foi analisado o gargalo com um fluido representado por 8000 partículas. Com 8000 partículas o gargalo novamente fica com a determinação dos vizinhos das partículas (Figura 28). O método passou a gastar aproximadamente 35% do tempo total da simulação, enquanto o segundo método que mais gasta tempo de simulação (o método de identificação da superfície do fluido) gasta aproximadamente 26% do tempo total da simulação.

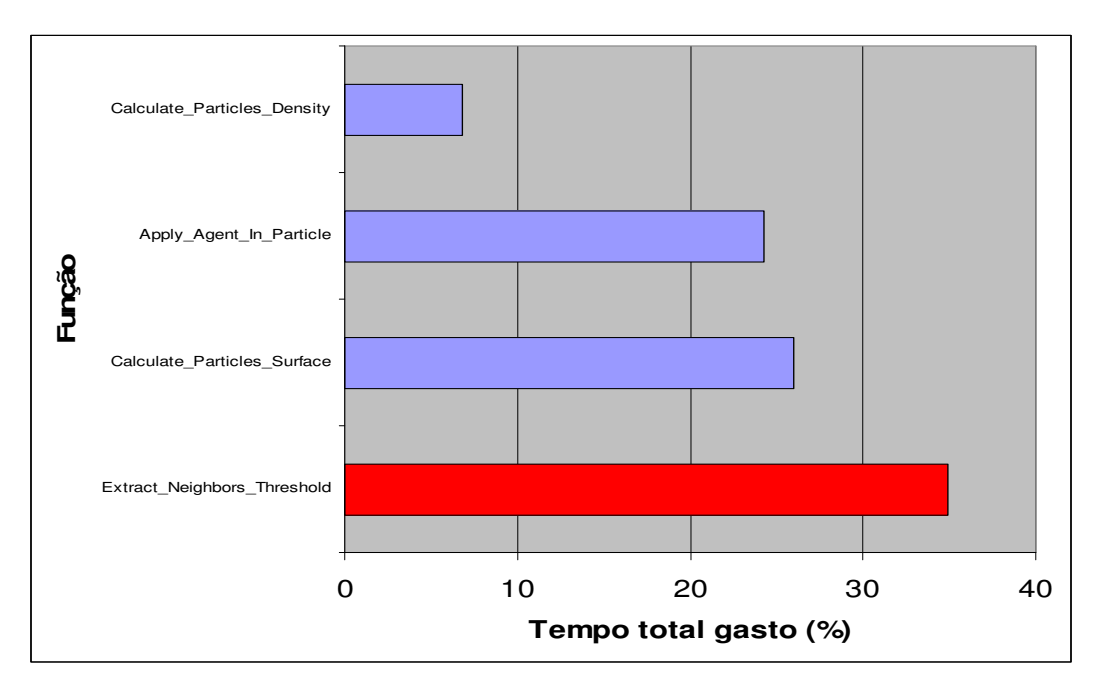

Figura 28 Identificação do gargalo com 8000 partículas.

Através do gráfico ilustrado na Figura 25, fica evidente o comportamento linear entre a quantidade de partículas e o tempo gasto por passo de simulação. O gargalo da simulação depende do número de partículas usado para representar o fluido. Ao se usar poucas partículas (menos que 4000) o gargalo da simulação fica sendo o método responsável por identificar as partículas que compõem a superfície do fluido seguido pelo método responsável por aplicar os agentes às partículas. Ao se aumentar o número de partículas que representam o fluido, o gargalo passa a ser o método responsável por determinar os vizinhos de cada partícula seguido pelo método responsável por identificar as partículas que compõem a superfície do fluido.